教保体第654-5号

### 令 和 5 年 7 月 3 日

#### 各学校薬剤師 様

## 埼玉県教育委員会教育長

日吉 亨(公印省略)

令和5年度埼玉県学校薬剤師研修会の開催について(通知)

日頃、児童生徒の健康教育の推進につきましては、格別の御配意を頂き厚く感謝申し 上げます。

この度、学校薬剤師を対象に、標記研修会を別紙要項のとおり開催することとしまし た。

つきましては、御多用のところ恐縮ですが御参加くださるようお願いします。参加さ れる場合は、下記によりお申し込みくださるようお願いいたします。

なお、本研修会は日本薬剤師研修センター認定薬剤師制度 1 単位を申請予定となりま す。詳細については別添1をご確認ください。

記

- 1 開催日時 令和5年9月3日 (日) 午後2時~午後4時(サイトオープン:午後1時40分)
- 2 開催方法 Zoomによるオンライン研修(定員:350人) ※申し込まれた方に、後日IDとパスワードをお知らせします。
- 3 申込期間、 令和5年7月3日(月)午前9時 ~ 8月18日(金)午後5時 申込方法 電子申請システムによる事前申込み ※定員に達し次第、期限前でも締め切りますので御了承ください。
- 4 そ の 他 〇県が所有するWEB会議用アカウントを利用するため、参加に当た り一定条件を満たしていただく必要があります。 ○申請手順、Zoomの設定手順については、 別添2 を御参照く ださい。

県立学校部保健体育 課 健康教育・学校安全担当 龍野 電 話:048-830-6963 E-mail[:a6960-02@pref.saitama.lg.jp](mailto:a6960-02@pref.saitama.lg.jp)

#### 令和5年度 埼玉県学校薬剤師研修会開催要項

1 趣 旨

学校薬剤師の職務に関する知識及び技術の向上を図り、専門性を生かした指導を一 層推進するため、必要な研修を行い、もって学校保健の推進に資する。

- 2 主 催 埼玉県教育委員会
- 3 共 催 一般社団法人埼玉県薬剤師会 埼玉県学校保健会
- 4 日時及び開催方法 令和5年9月3日(日)午後2時から午後4時 Zoomによるオンライン開催(サイトオープン 午後1時40分)
- 5 対象者 県内公立幼稚園・小学校・中学校・義務教育学校・高等学校・特別支援学校の学校薬剤師 薬物乱用防止指導員(埼玉県知事委嘱)等
- 6 受付人数【定員】 350名
- 7 内 容
- (1)行政説明 行政職員 薬務課、保健体育課
- (2)講演 演題:健康的な学習環境とは -自宅環境と健康に関する調査研究を参考に-
	- 講師:北海道大学 大学院保健科学研究室 教授 池田 敦子氏
- (3)質疑
- 8 日 程

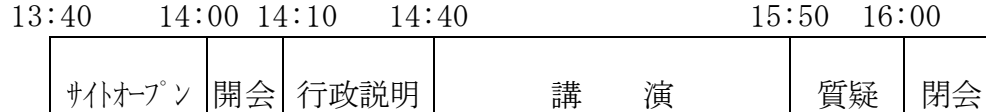

# 【注意事項】日本薬剤師研修センター研修単位について

本研修会は研修認定薬剤師制度 1 単位を申請予定です。受講者の出欠の確認 は、研修会当日の記録(受講ログ)をもって行います。当日の Zoom の表示名お よび Zoom への入室、提出の時間を基に受講確認を行いますので、単位を希望す る方は、下記事項に注意いただきますようお願いいたします。

- 1、Zoom の登録名および研修会出席時の表示名は、姓名をお間違えの無いように お願いいたします。
- 2、いかなる理由であっても遅刻、途中退室のあった方は、単位の交付は行われ ませんのでご注意ください。
- 3、安定したネットワーク環境での受講を推奨いたします。ネットワーク環境の 不良による、遅刻、途中退室等された方についても、単位の交付は行われま せん。
- 4、単位の取得には、事前に日本薬剤師研修センターPECS の登録が必要です。登 録が済んでいない場合は、研修会開催前までに登録を完了させてください。
- 5、上記 1~4、もしくはその他の理由で、研修会開始から終了までの受講が確認 できない場合はシステム上単位の交付は行われません。

問い合わせ: 埼玉県薬剤師会 事務局 担当 業務課 白田・境 TEL 048-827-0060

別添2-1

#### 【令和5年度埼玉県学校薬剤師研修会 参加申し込み 入力手順】

1 回答期間

令和5年7月3日(月)午前9時 ~ 令和5年8月18日(金)午後5時まで ※定員(350人)に達した場合、受付期間中であっても締め切りますので御了承ください。

#### 2 申込み手順

①埼玉県電子申請システムのURL又はQRコードから、申請画面を表示する。

 $[QR\Box - F]$ 回

[https://apply.e-tumo.jp/pref-saitama](https://apply.e-tumo.jp/pref-saitama-)u/offer/offerDetail\_initDisplay?tempSeq=55616&acc essFrom=

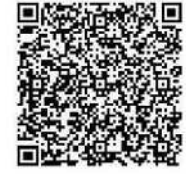

②「埼玉県電子申請・届出サービス(利用者ログイン)」の画面が表示されたら、「利用者登録せず に申し込む方はこちら>」を選択します。

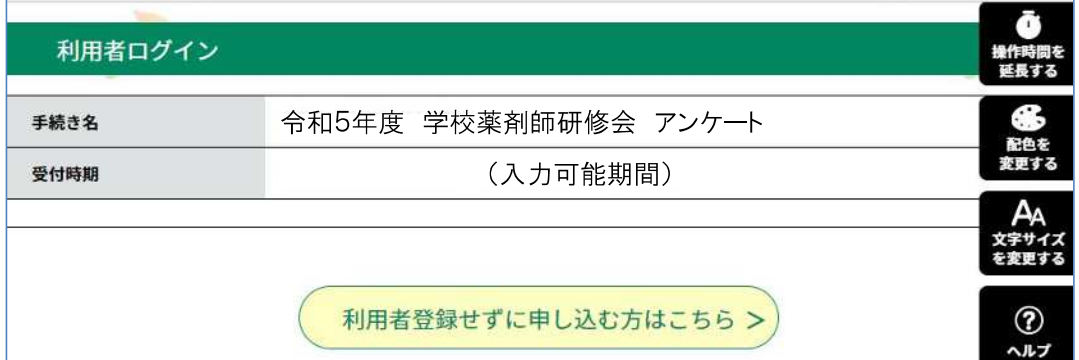

③「手続き説明」の画面が表示されたら、利用規約を確認の上、「同意する>」を選択します。

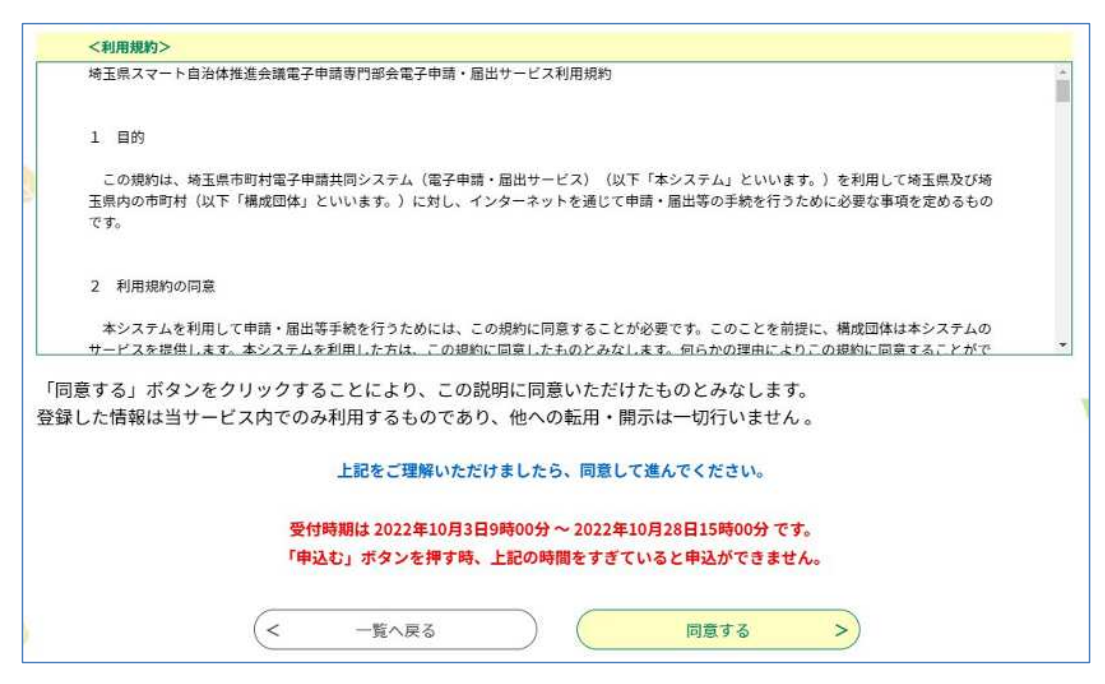

④「申込」の画面が表示されたら、すべての項目を入力し、「確認へ進む>」を選択します。

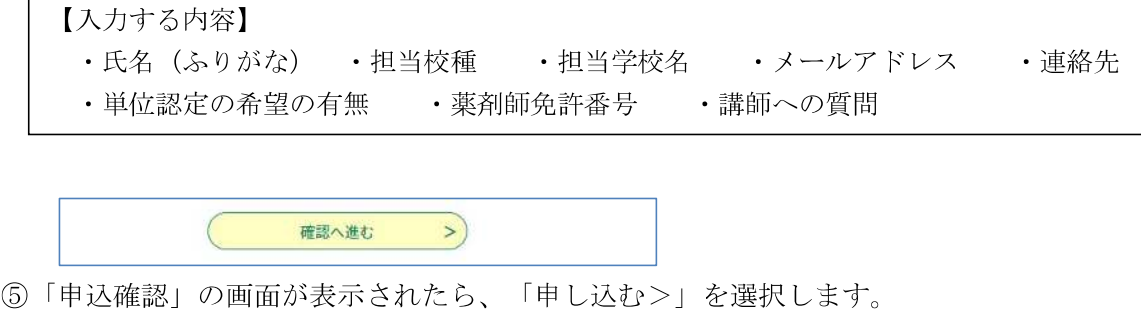

 $\rightarrow)$ 

⑥「受付が完了しました」の画面が表示されたら、申し込み手続きは完了です。

申込む

 $\left($ 

 $\left($  <

入力へ戻る

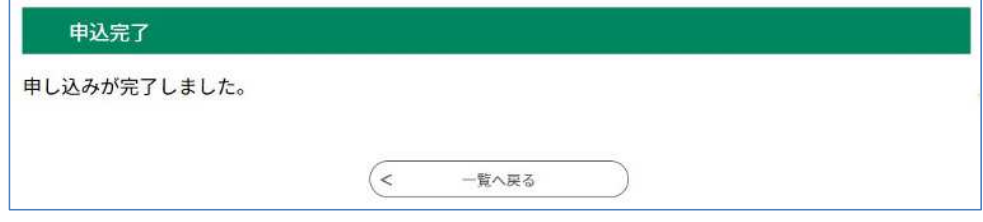

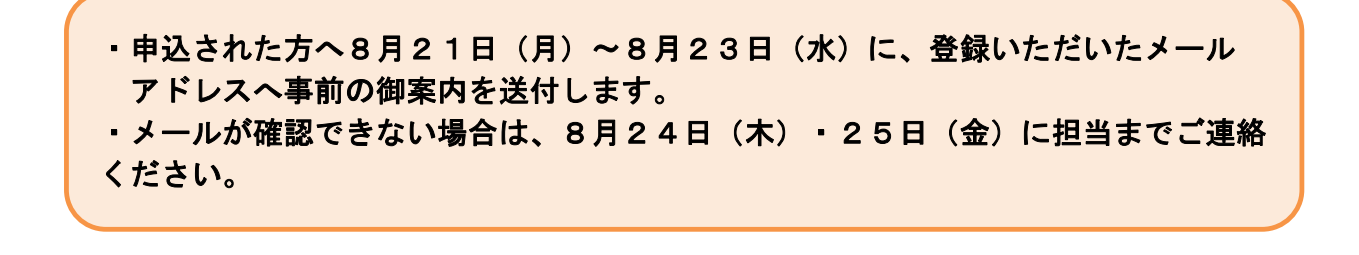

別添2-2

【 I ZOOMアカウントの登録】<br>① <https://explore.zoom.us/ja/products/meetings/> にアクセス ※「zoom」で検索しても可 <https://zoom.us/signup>

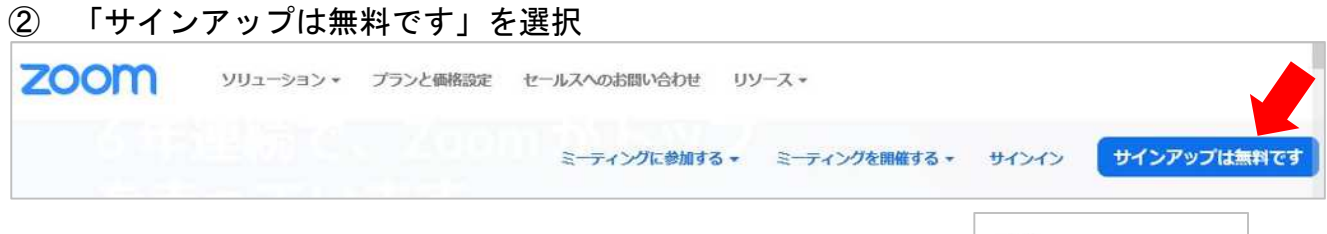

- ③ メールアドレスを入力し、サインアップを選択
- ④ Zoom から届いたメールを開き、「アクティブなアカウント」を選択。 (Aer you signing up on behalf of school?と表示された場合は いいえ を選択)
- ⑤ 必要事項を入力
	- ・生年月日
	- ・氏名
	- ・パスワード (「仲間を増やしましょう」のページは、「手順をスキップする」の選択を推奨します)
- ⑥ 「Zoom ミーティングを今すぐ開始」をクリック 自動的にアプリがインストールされます。ミーティングを終了して完了
- ※ 自動的にインストールされない場合、 又はアカウント取得済みで自宅PC等にアプリをインストールする場合

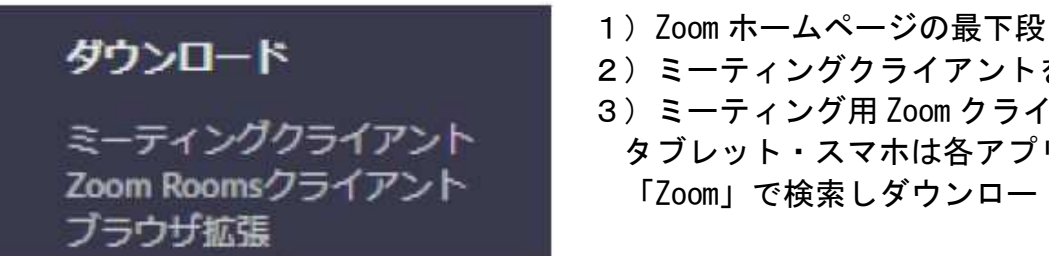

- 
- 2)ミーティングクライアントをクリック

サイントップすることにより、私はZaon<br>メロービスをIIRMSところのイスタ

ミーティングクライアント 3) ミーティング用 Zoom クライアントを DL<br>タブレット・スマホけ冬マプリストマから ミーナインククライアント タブレット・スマホは各アプリストアから<br>Zoom Roomsクライアント [Zoom | で検索しダウンロード 「Zoom」で検索しダウンロード